# **BAB IV**

# **ANALISA DAN PERANCANGAN**

Bab ini merupakan bagian dari fase *inception* dan fase *elaboration,* dimana akan dilakukan analisa sejalan dengan pembuatan deskripsi arsitektur yang dibutuhkan aplikasi dan pembuatan UML *(Unified Modelling Language)* sebagai bagian dari fase *inception*, dan dilakukan perancangan struktur menu aplikasi yang akan dibangun, dan perancangan *prototype* antarmuka aplikasi yang akan dibangun sebagai bagian dari fase *elaboration*.

# **4.1. Fase** *Inception*

#### **4.1.1. Pengenalan Masalah**

Korea Selatan saat ini mengalami kemajuan yang sangat pesat. Gelombang Korea atau *Korean Wave* merupakan bukti dari kemajuan negara tersebut. Gelombang tersebut masuk melalui banyak aspek seperti serial televisi, musik, fashion, hingga alat elektronik. Hal ini secara tidak langsung turut mempromosikankan bahasa Korea ke berbagai negara.

Faktor-faktor tersebutlah yang membuat Korea banyak dikunjungi oleh wisatawan asing termasuk Indonesia. Banyak warga Indonesia yang bepergian ke Korea Selatan untuk berwisata, melanjutkan pendidikan dan bekerja.

Bahasa menjadi salah satu kendala bagi sebagian besar wisatawan. Ini dikarenakan Korea tidak menggunakan huruf latin sebagai bahasa pengantarnya melainkan huruf *Hangul*. Perbedaan aksara tersebut yang menjadi kendala dalam memahami dan mempelajari bahasa Korea. Ketersediaan kursus bahasa Korea masih menjadi hambatan untuk mempelajari bahasa Korea karena di beberapa daerah masih belum banyak tersedia.

Selain melalui kursus, kita juga bisa mempelajari bahasa Korea secara otodidak. Saat ini sudah banyak terdapat buku panduan percakapan dasar dan juga kamus bahasa Korea yang dijual di berbagai toko buku, bahkan beberapa diantaranya menyediakan CD audio. Dengan CD Audio tersebut, kita bisa mengetahui bagaimana pelafalan dan intonasi yang benar yang biasa diucapkan oleh orang Korea asli.

Namun, untuk menggunakan CD tersebut kita harus mendengarkannya melalui CD Player atau komputer/laptop. Tentu saja ini sedikit merepotkan saat kita ingin mempelajarinya disela-sela kesibukan sehari-hari.

Smartphone saat ini menjadi perangkat yang sudah menjadi 'teman' dalam kehidupan sehari-hari. Bentuknya yang kompak dan ringan, serta fiturnya yang canggih, membuat smartphone tidak bisa lepas dari genggaman kita saat ini. Salah satu smartphone yang paling banyak dimiliki oleh masyarakat Indonesia adalah yang memiliki sistem operasi Android.

Banyak sekali smartphone berbasis android yang terdapat dipasaran. Harganya yang sangat terjangkau membuat smartphone ini tidak hanya bisa dimiliki oleh masyarakat menengah keatas saja, namun juga menengah kebawah.

Berdasarkan dua fenomena diatas, tercetuslah ide untuk membangun sebuah aplikasi yang ditujukan bagi masyarakat Indonesia yang ingin mengenal dasar-dasar bahasa Korea. Melalui aplikasi ini, masyarakat dapat mengenal huruf, angka, kosakata dan percakapan sehari-hari dalam bahasa Korea.

### **4.1.1. Gambaran Umum Sistem**

Gambaran umum aplikasi adalah sebuah aplikasi yang terpasang pada perangkat android, dimana pengguna bisa mengakses materi-materi yang terdapat di dalam aplikasi ini. Aplikasi ini menampilkan materi huruf, angka, kosakata, dan percakapan ringan yang biasa diucapkan sehari-hari. Aplikasi ini juga menyediakan fitur pemutaran suara yang bisa didengar pengguna pada setiap materinya.

#### **4.1.2. Analisa Fungsional**

Analisa fungsional merupakan penjelaskan dari fungsi-fungsi yang akan ada dalam aplikasi ini. Fungsi-fungsi tersebut adalah :

- 1. Pada halaman utama aplikasi menampilkan menu.
- 2. Aplikasi akan menampilkan materi dasar pengenalan bahasa korea.
- 3. Materi yang ditampilkan berupa Bahasa Indonesia, Bahasa Korea, dan pelafalan Bahasa Korea.
- 4. Materi yang ditampilkan merupakan huruf, angka, percakapan atau kalimat dasar yang biasa diucapkan sehari-hari.
- 5. Pengguna dapat mendengarkan fitur suara pada materi yang dipilih.
- 6. Pengguna dapat menandai materi sebagai materi favorit yang dapat langsung di akses melalui menu favorit.

### **4.1.3. Materi Bahasa Korea**

#### **4.1.3.1 Materi Bahasa**

Materi-materi bahasa yang akan ditampilkan pada sistem ini, di dapatkan dari berbagai sumber. Beberapa diantaranya, yaitu, buku Jago Berbahasa Korea Dalam 1 Hari (Dede Rakhmawati dan Teguh Panji Reza, 2011), *Facts About Korea* (Korean Overseas Information Service, 2003) serta website resmi Kedutaan Besar Korea Selatan untuk Indonesia. Dan ditampilkan dalam format tulisan / *text*.

# **4.1.3.2 Materi Suara**

Materi suara / *audio* pada aplikasi ini juga didapatkan dari berbagai sumber. Seperti CD audio dari buku Jago Berbahasa Korea Dalam 1 Hari (Dede Rakhmawati dan Teguh Panji Reza, 2011) dan juga rekaman pribadi.

Format audio yang digunakan adalah *MPEG Layer 3 AudioFile [.mp3]* dengan *bitrate* 320/kbps.

# **4.1.4. Model Sistem**

Model ini dirumuskan sebagai fungsi yang menggambarkan hubungan antar objek-objek yang berperan di dalam sistem.`

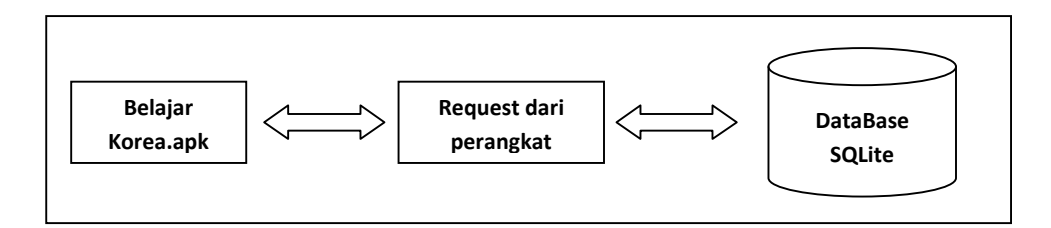

Gambar 4.1. Model Sistem

Objek-objek dalam sistem tersebut adalah:

- 1. Perangkat android sebagai media untuk mengakses aplikasi dengan hak akses pengguna. Fungsi yang didapat pada perangkat android adalah melihat materi angka, huruf, percakapan, kosakata, mendengarkan materi suara, dan menandakan materi sebagai favorit.
- 2. Database sebagai media penyimpanan materi-materi, berupa teks dan file audio, yang akan ditampilkan.

# **4.1.5. Deskripsi Pengguna**

Aplikasi ini di akses oleh satu jenis pengguna, pengguna bisa melihat seluruh materi yang disajikan pada aplikasi ini. Pengguna bisa mendengarkan audio dari materi yang ditampilkan. Pengguna bisa menandai materi sebagai materi favorit.

## **4.1.6. Perancangan Sistem**

Setelah dilakukan beberapa tahapan dalam analisa sistem, maka dapat dilakukan beberapa perancangan aplikasi pembelajaran bahasa Korea pada sistem operasi Android. Perancangan-perancangan yang akan dijelaskan dalam laporan ini meliputi perancangan model dalam bentuk UML *(Unified Modeling Language)* yang terdiri dari *Usecase Diagram, Class Diagram* dan *Sequence Diagram*. Selain itu juga ada perancangan *interface* sistem yang terdiri dari perancangan *prototype* dan struktur menu.

### **4.1.6.1. Pemodelan UML (***Unified Modeling Language***)**

Analisa perancangan pada sistem ini menggunakan UML, yaitu terdiri dari *usecase diagram, class diagram, activity diagram, sequence diagram* dan *deployment diagram*. Untuk lebih jelasnya dapat dilihat pada lampiran A.

#### **4.1.6.1.1.** *Usecase Diagram*

*Usecase diagram* merupakan suatu aktivitas yang menggambarkan urutan interaksi antar satu atau lebih aktor dan sistem. *Usecase* yang akan dirancang yaitu *usecase diagram* untuk pengaksesan melalui perangkat Android. Gambar dibawah ini menjelasankan aliran *usecase diagram* pengaksesan melalui perangkat Android.

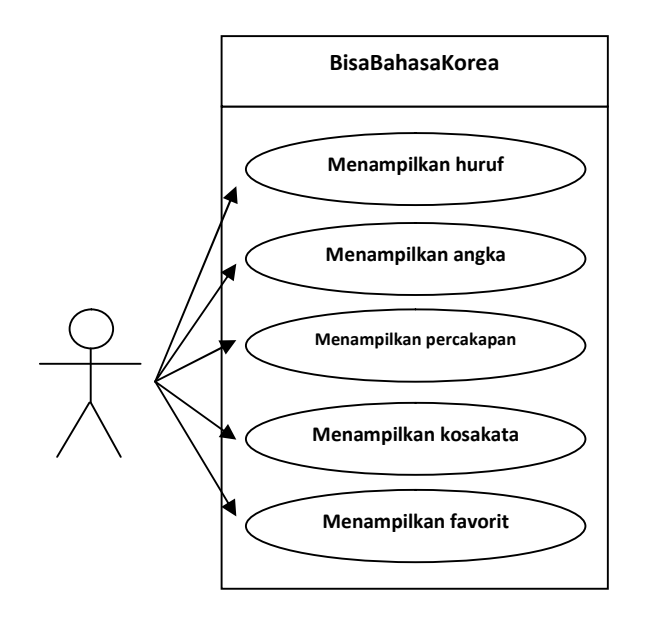

Gambar 4.2. Aliran *Usecase diagram* (pengaksesan melalui perangkat Android)

Dari gambar dapat dilihat sistem ini terdiri dari 1 aktor dan 6 *usecase.* Untuk lebih jelasnya, Spesifikasi dari *usecase diagram* dapat di lihat pada tabel dibawah ini.

| No. | Aktor    | Nama <i>Usecase</i>              | <b>Deskripsi</b>                        |
|-----|----------|----------------------------------|-----------------------------------------|
| 1.  | Pengguna | Menampilkan<br>materi huruf      | Proses menampilkan materi huruf         |
|     |          | Menampilkan<br>materi angka      | Proses menampilkan materi angka         |
|     |          | Menampilkan<br>materi percakapan | Proses menampilkan materi<br>percakapan |
|     |          | Menampilkan<br>materi kosakata   | Proses menampilkan materi kosakata      |
|     |          | Menampilkan<br>materi favorit    | Proses menampilkan materi favorit       |

Tabel 4.1. Spesifikasi *usecase*

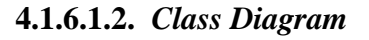

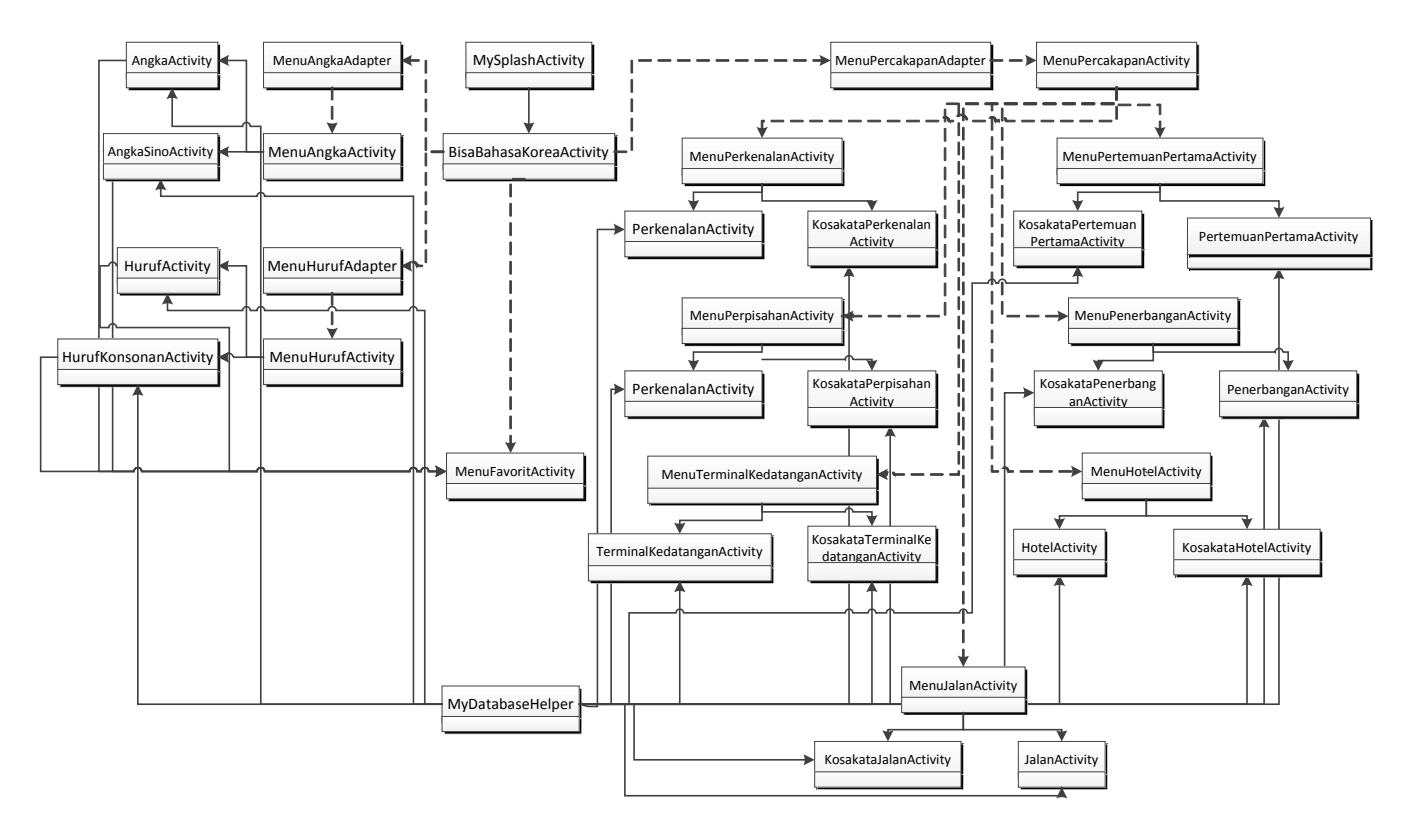

Gambar 4.3. *Class diagram* sistem di perangkat Android

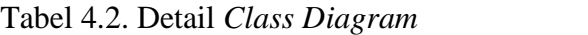

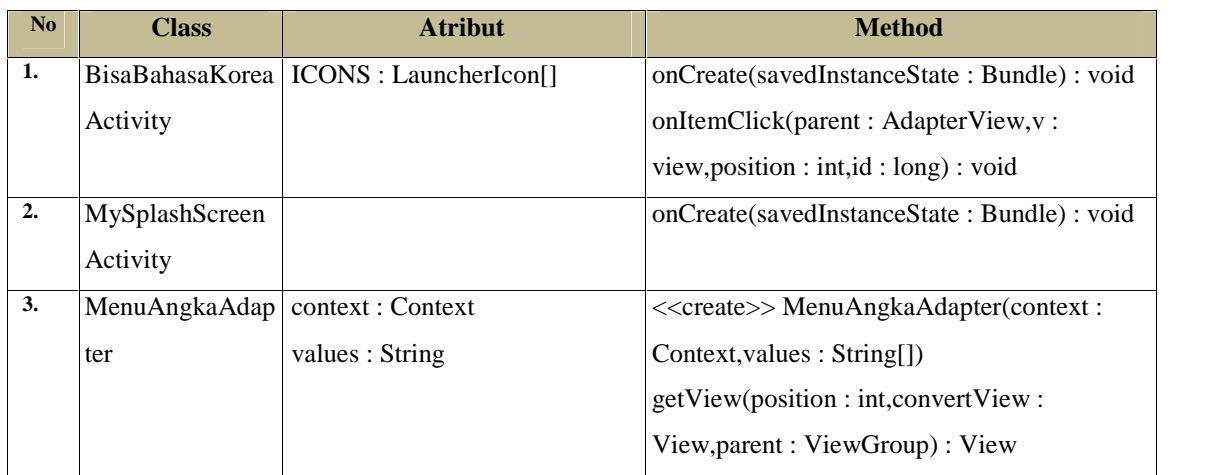

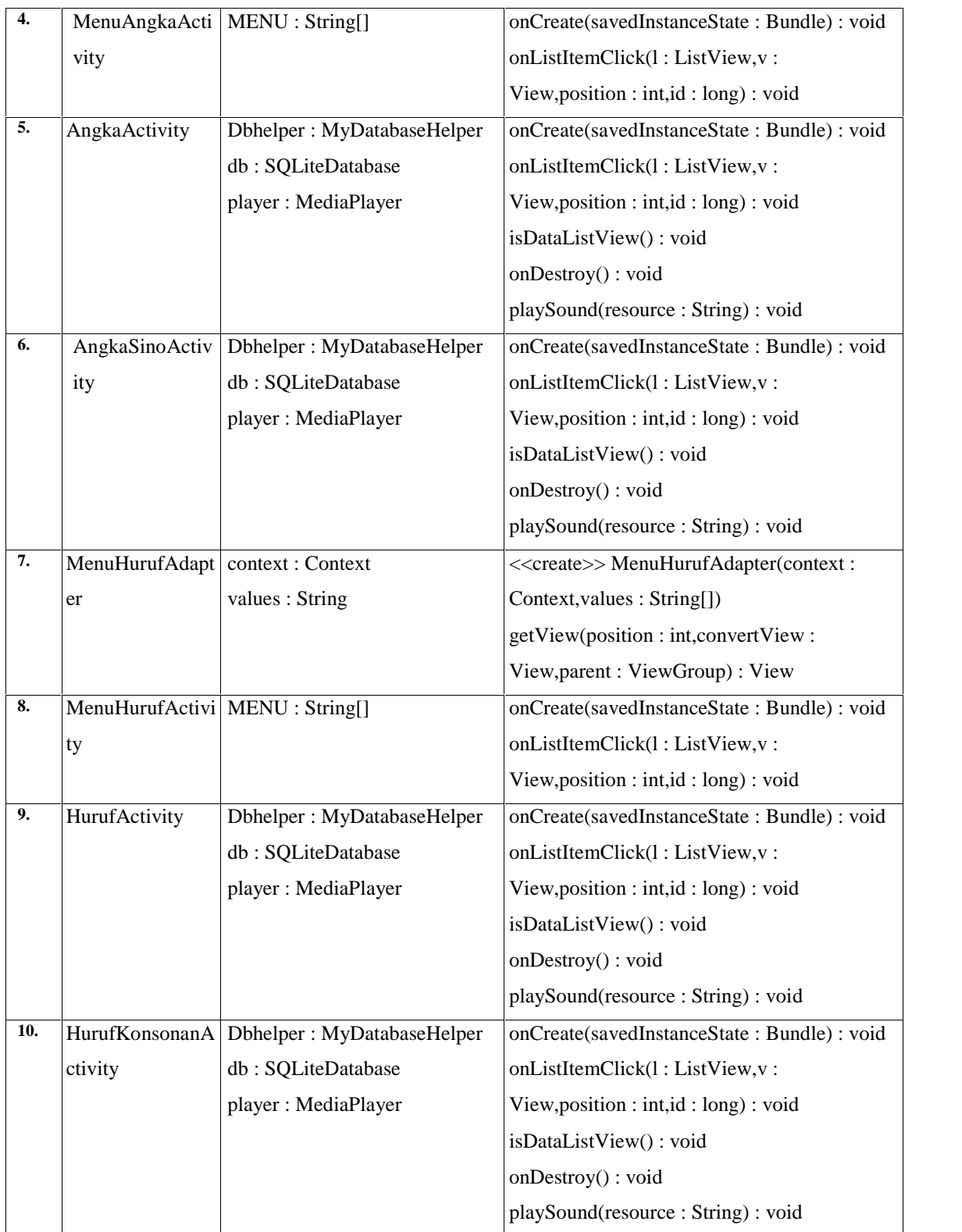

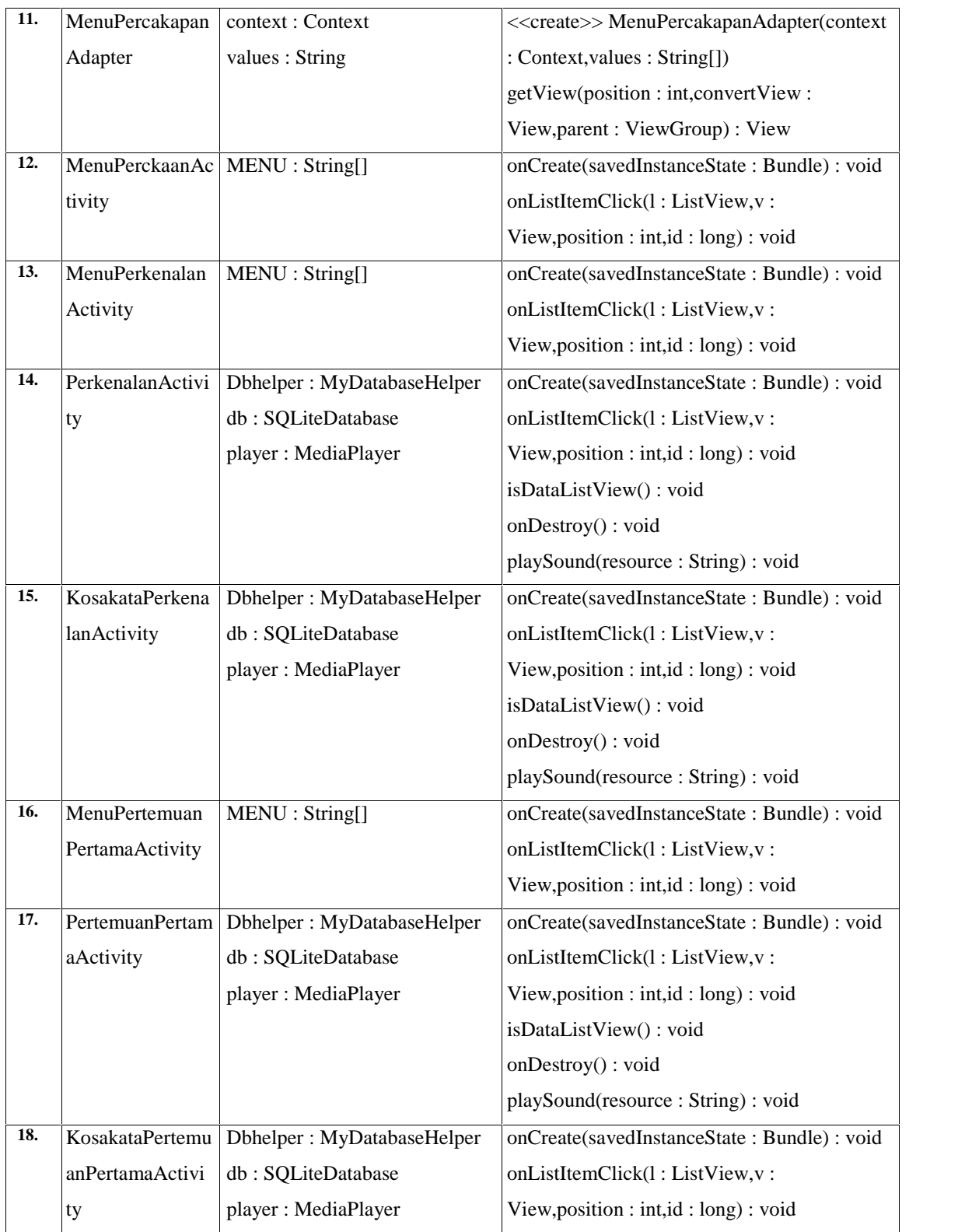

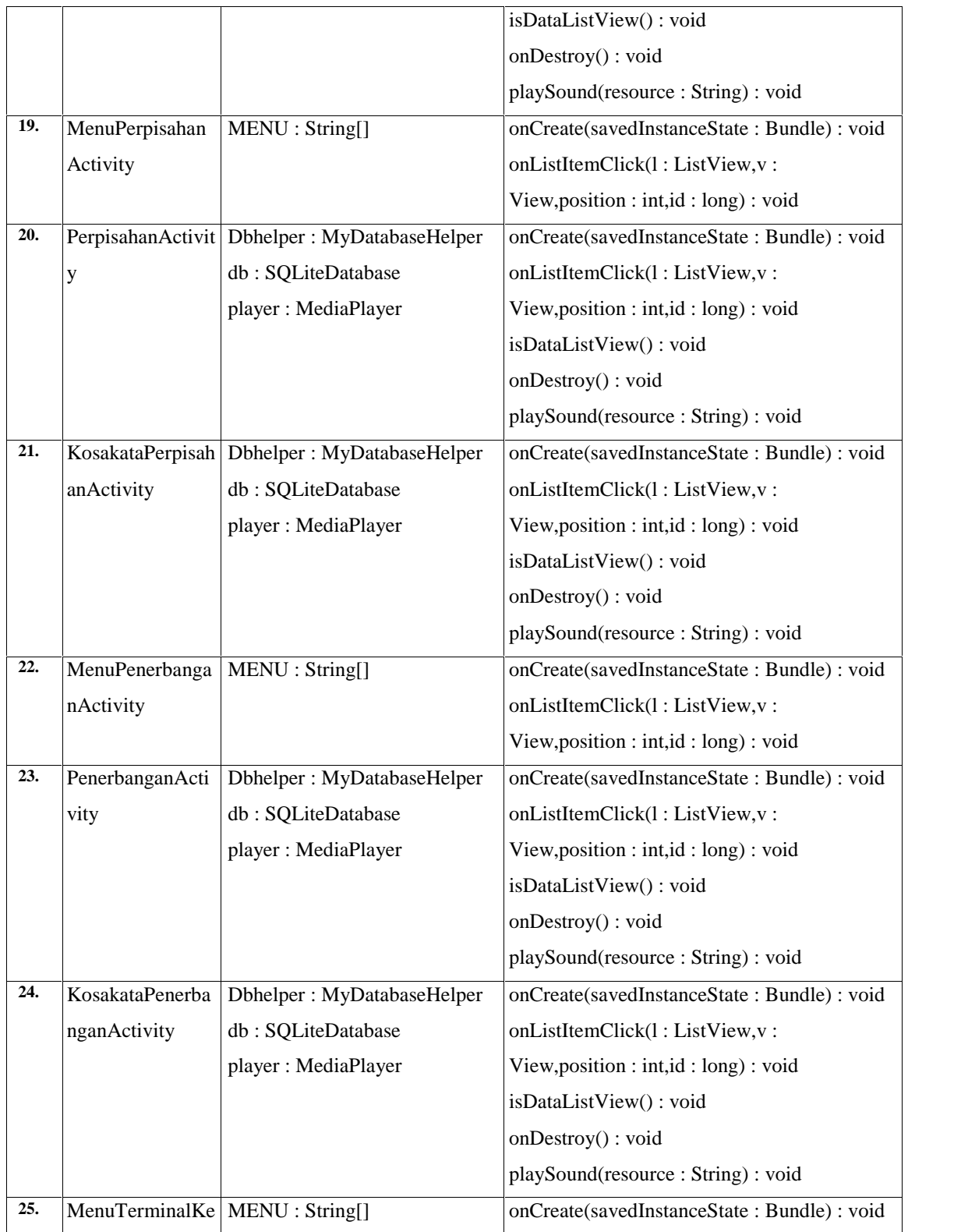

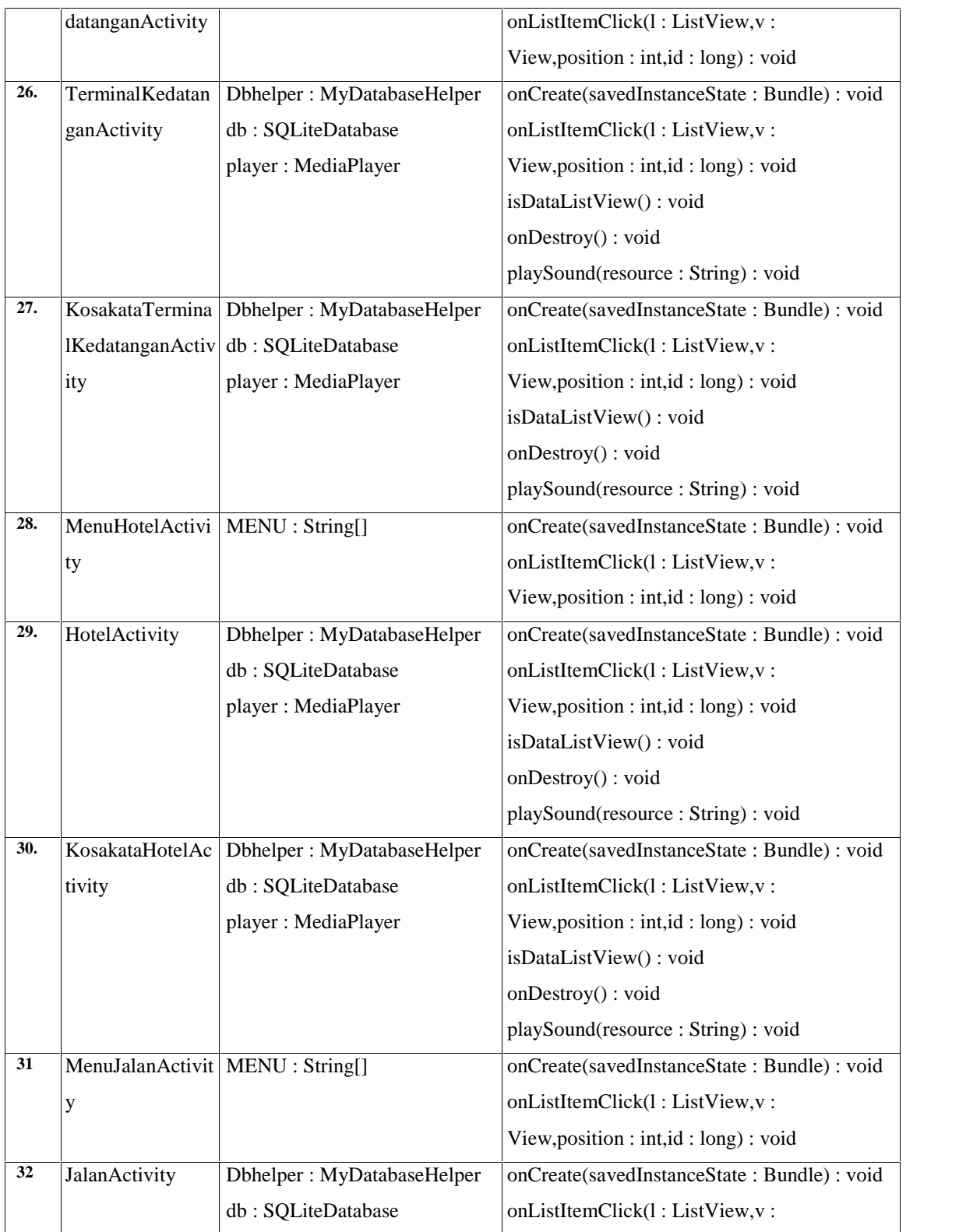

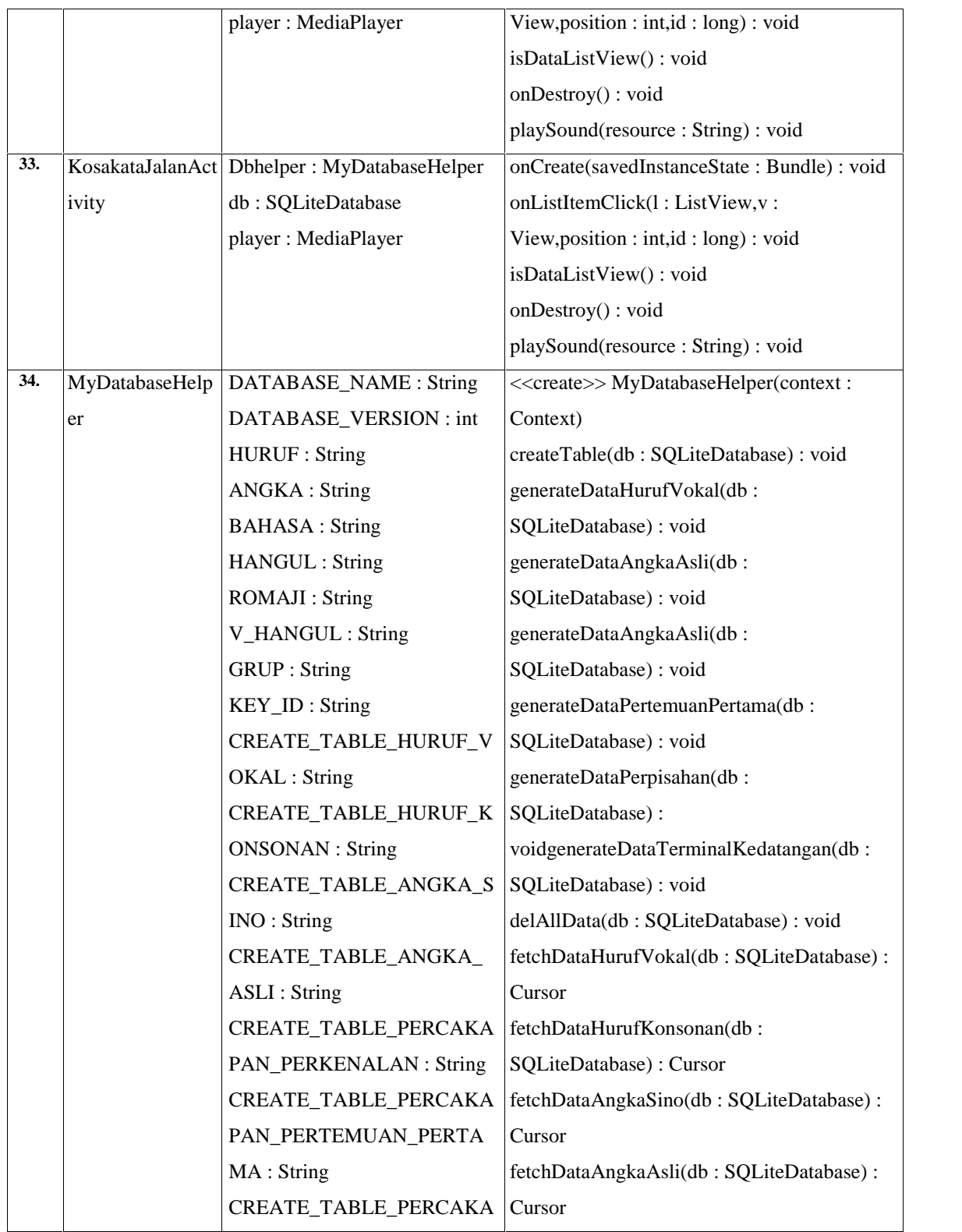

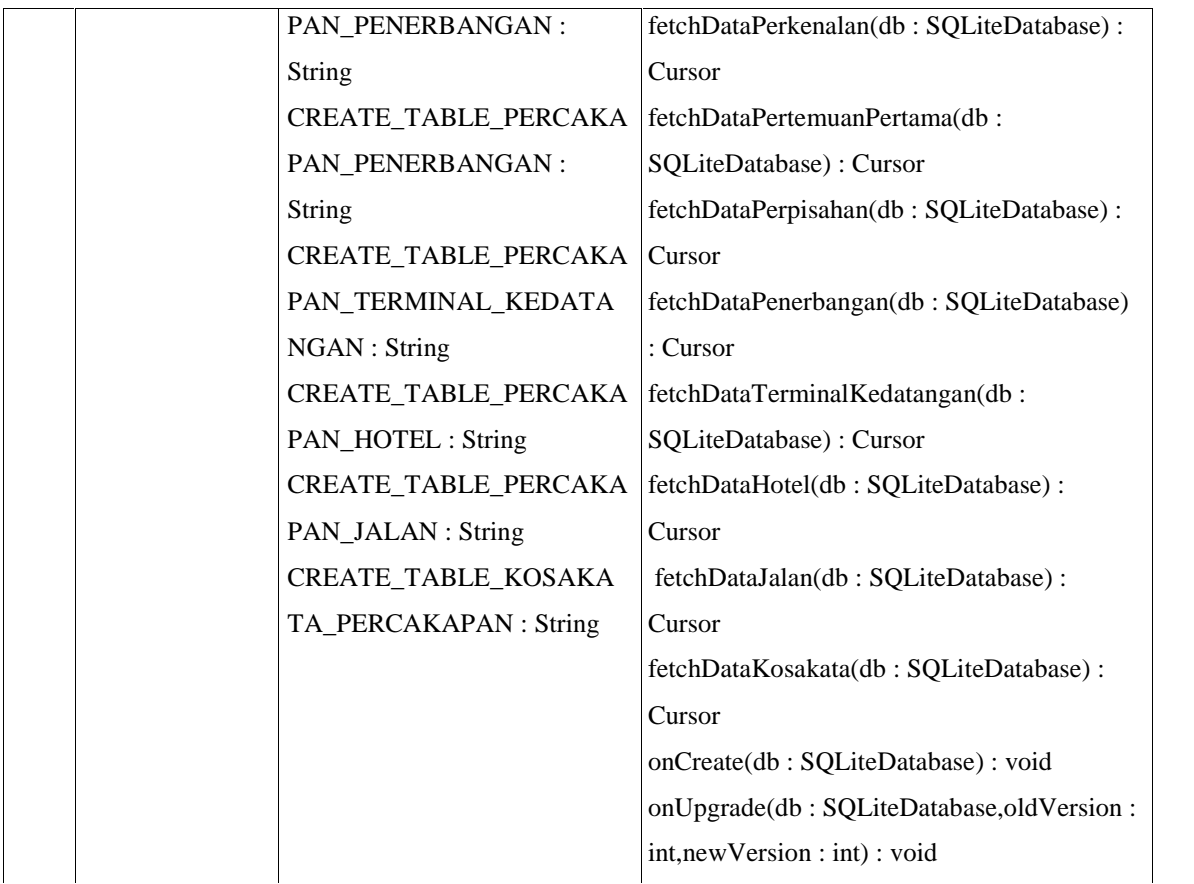

## **4.1.6.1.3** *Sequence Diagram*

*Sequence Diagram* menggambarkan interaksi antar objek di dalam dan di sekitar sistem berupa pesan yang digambarkan terhadap waktu. Gambar 4.4 dibawah ini menggambarkan *sequence diagram* untuk menampilkan materi huruf vokal*.* Untuk *Sequence diagram* lainnya dapat di lihat pada lampiran A.

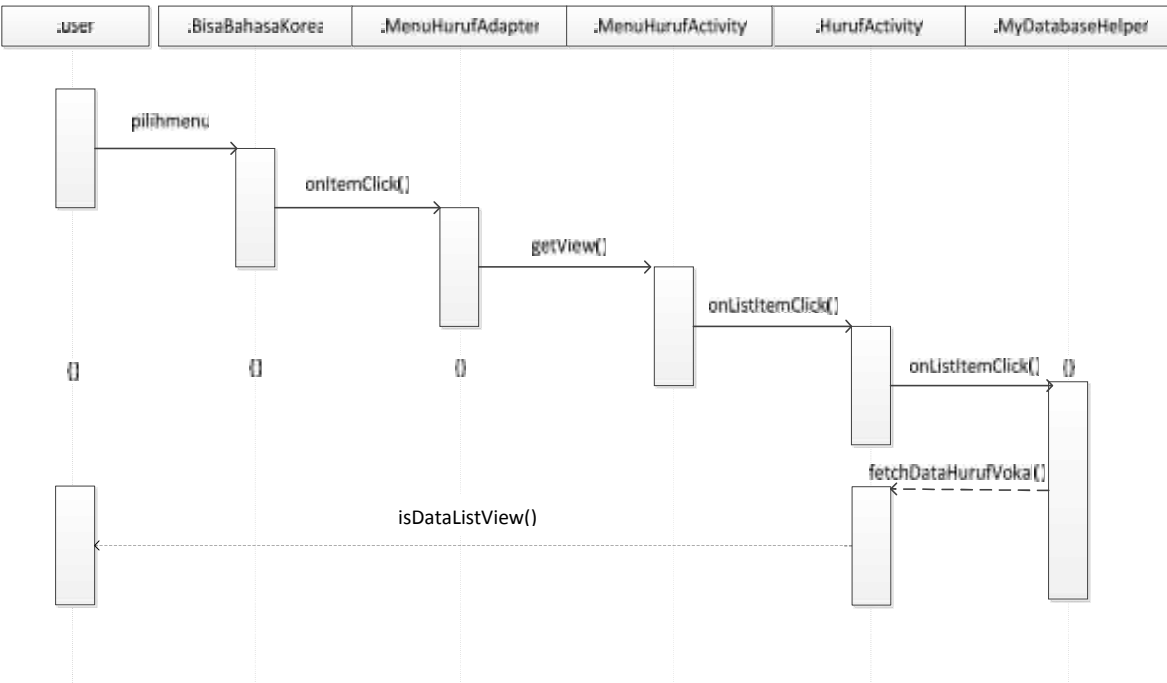

Gambar 4.4. *Sequence diagram* untuk menampilkan materi huruf vokal

# **4.2. Fase Elaboration**

# **4.2.1. Perancangan Struktur Menu Sistem**

Rancangan struktur menu merupakan tahapan untuk merancang bagaimana struktur menu yang akan dibangun. Berikut struktur menu yang akan dibangun pada sistem :

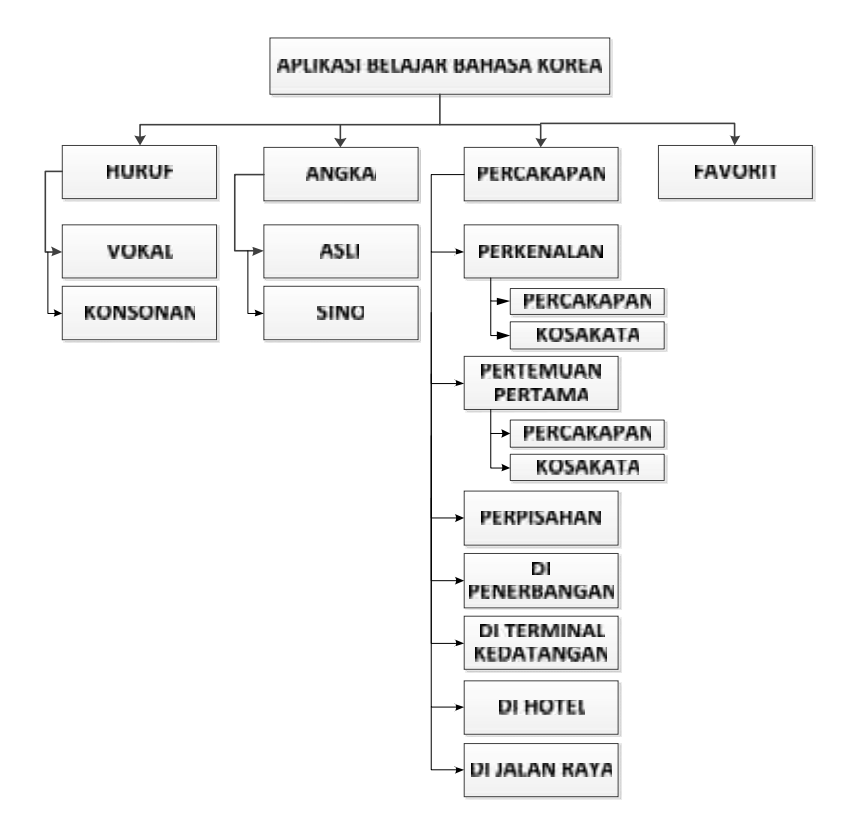

Gambar 4.5. Rancang bangun struktur menu

## **4.2.2. Perancangan Antarmuka Pengguna Sistem**

Rancangan antarmuka sistem berfungsi sebagai landasan awal dalam merancang tampilan sistem. Secara keseluruhan background pada aplikasi ini menggunakan warna gradient grey, sedangkan font disesuaikan dengan font yang terpasang diperangkat android. Untuk splash image menggunakan gambar berformat PNG dengan resolusi 480 x 800 piksel, sedangkan *icon* juga menggunakan format PNG dengan resolusi 128 x 128 piksel.

Pada perancangan ini, antarmuka untuk sistem pada perangkat android antara lain, antarmuka menu utama, antarmuka materi huruf, antarmuka materi angka, antarmuka materi percakapan, antarmuka isi materi percakapan, antarmuka materi favorit. Untuk lebih lengkapnya dapat dilihat pada Lampiran B.

### **4.2.2.1 Perancangan Antarmuka Menu Utama**

Gambar 4.7 di bawah ini menjelaskan perancangan antar muka Menu Utama pada perangkat Android*.*

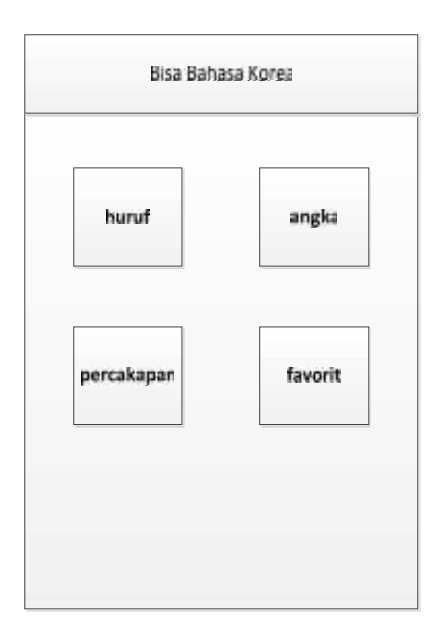

Gambar 4.6. Perancangan antar muka Menu Utama pada perangkat Android*.*

Deskripsi gambar 4.6. tentang perancangan antar muka Menu Utama pada perangkat Android dapat dilihat pada tabel 4.3 di bawah ini.

| N <sub>o</sub> | Nama <i>Item</i>       | Deskripsi                                                                      |
|----------------|------------------------|--------------------------------------------------------------------------------|
| 1.             | <b>BisaBahasaKorea</b> | Merupakan sebuah widget berupa TextView                                        |
| 2.             | Huruf                  | Merupakan sebuah widget berupa ImageView,<br>dengan resolusi 128 x 128 piksel. |
| 3.             | Angka                  | Merupakan sebuah widget berupa ImageView,<br>dengan resolusi 128 x 128 piksel. |
| 4.             | Percakapan             | Merupakan sebuah widget berupa ImageView,<br>dengan resolusi 128 x 128 piksel. |
| 5.             | Favorit                | Merupakan sebuah widget berupa ImageView,<br>dengan resolusi 128 x 128 piksel. |

Tabel 4.3. Deskripsi antar muka *home* pada perangkat Android